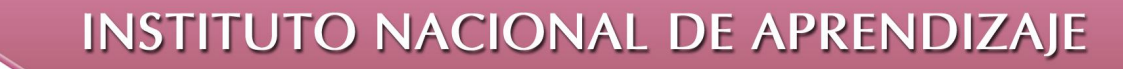

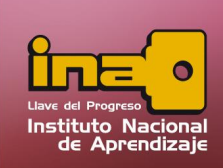

**Administrador de Base de Datos Access** 

## **CREACIÓN DE UNA BASE DE DATOS**

Para crear una nueva base de datos en blanco, realizar los siguientes pasos:

- i. Entrar al botón de Office.
- ii. Un clic en la opción de nuevo o en el panel central elegir la opción de base de datos en blanco.
- iii. En el panel de la derecha, seleccione la carpeta de destino.
- iv. Escribir el nombre de la Base Datos
- v. Un clic en el botón Crear.

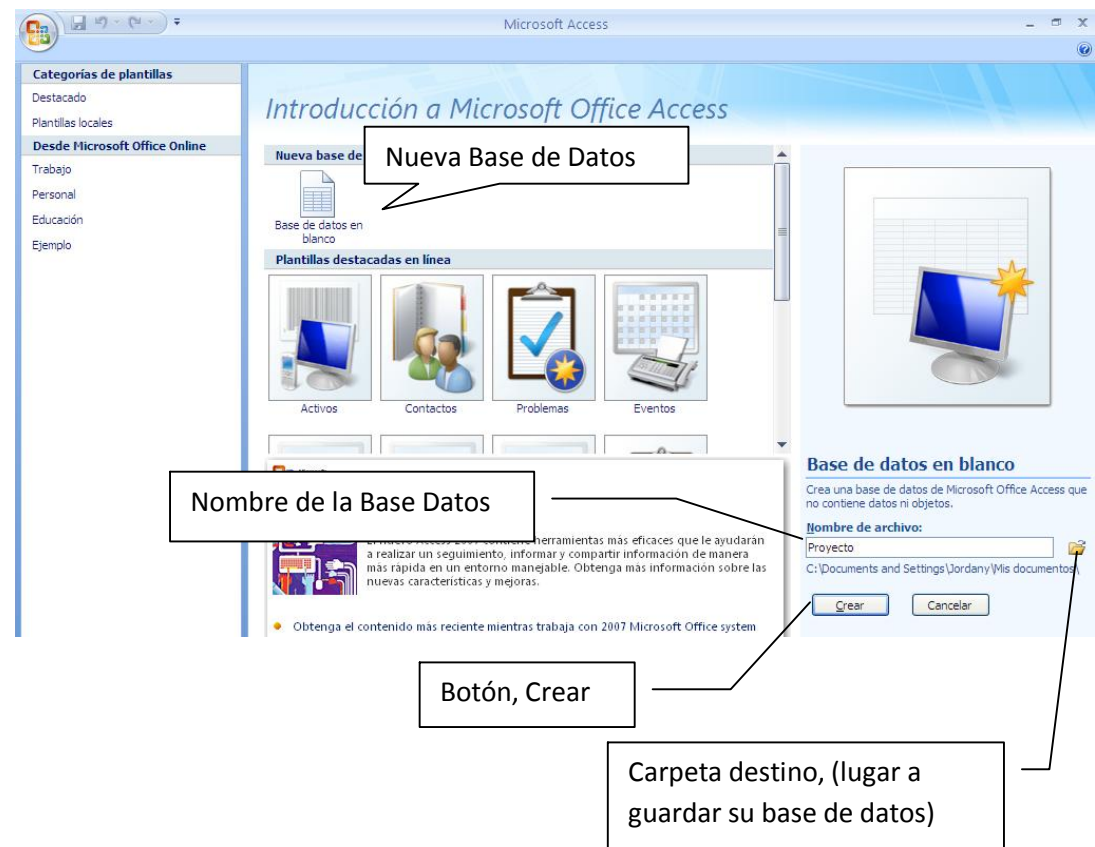

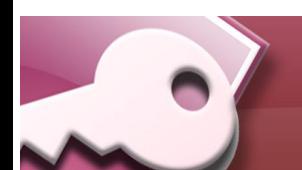

*Creación Base de Datos*